## Step 3

## Enter your Postcard Password

## *Note! This applies only to USA licensees!*

- 1. Go to the Postcard Password Entry webpage: https://lotw[.arrl.org/lotw/password](https://lotw.arrl.org/lotw/password)
- 2. Enter your callsign in the callsign box and enter the password exactly as it is on the card in the password box. The password is eight alpha-numeric characters above the address and batch numbers on the front of your postcard. The password is case sensitive.
- 3. Click SUBMIT PASSWORD

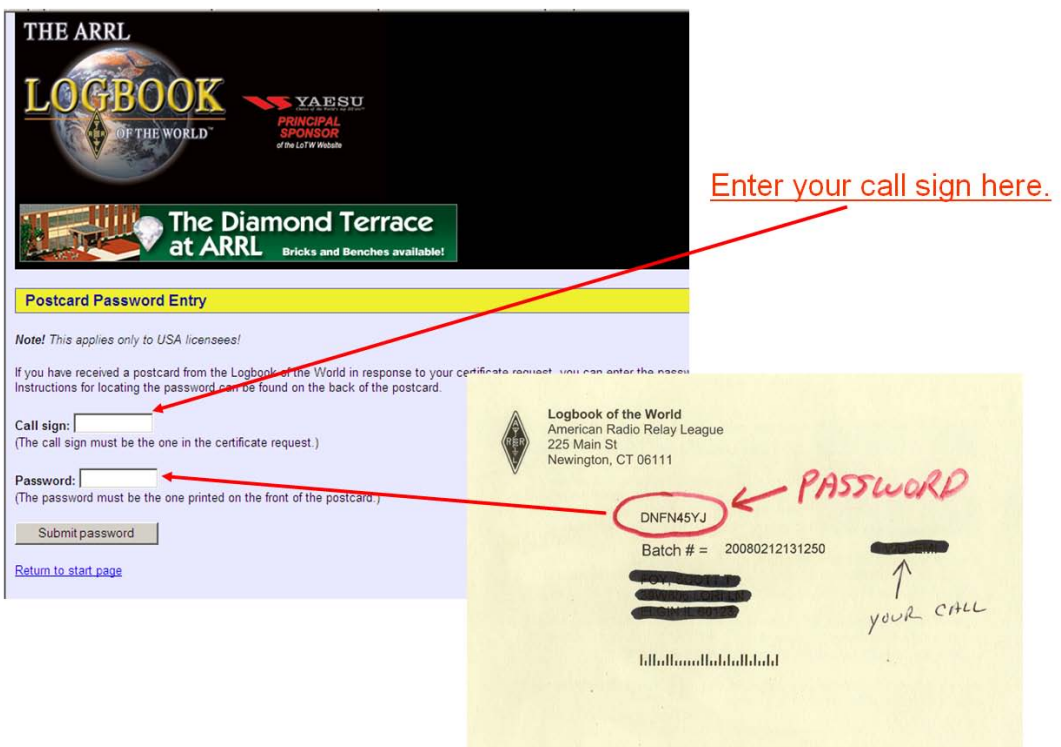

4. Your certificate request has now been verified. You will receive your certificate (TQ6 file) as an e-mail attachment within three business days. **This e-mail will also contain your password to log onto the LoTW users page and access your account. Your Log-on ID is your callsign. You can/should change this password after you log-on.**